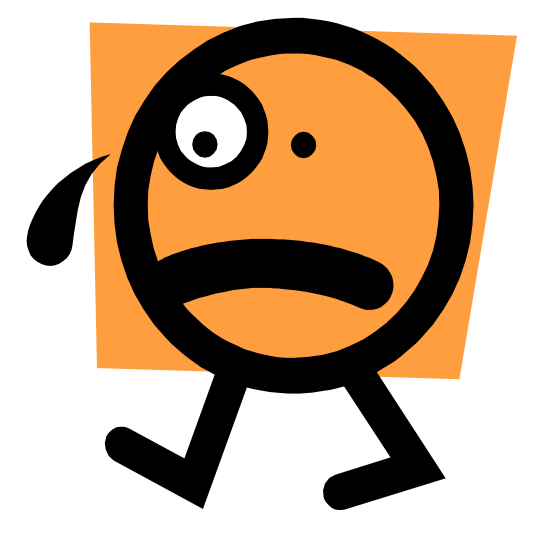

# **TP 1 : EXCEL**

# *Partie 1 : QCM*

# *1. Donnez une définition d'E xcel.*

*EXCEL est un tableur. Sa principale utilisation est le calcul automatique de formules.* 

*2. Une feuille est composée de combien de lignes et de colonnes ?* 

*65536 lignes de 256 colonnes (avec la version 2007 le nombre de ligne et de colonnes sont illimitées ;-)* 

#### *3. Liste de raccourcis*

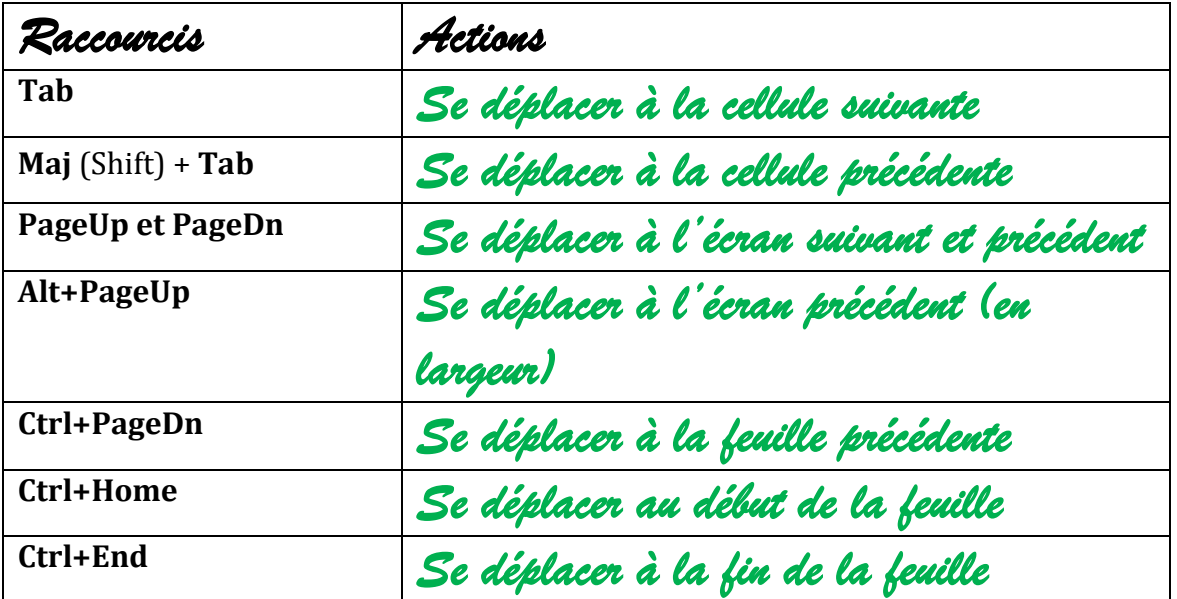

#### *4. Par défaut, les valeurs numériques s'alignent dans la cellule :*

- *1. A gauche*
- *2.A droite*
- *3.Au centre*

### *5. Comment mettre un double souligné ?*

- 1. En utilisant le menu "Format / Police..." et en sélectionnant le type de *soulignement voulu.*
- *2.En traçant 2 traits sous le mot.*
- *3.E n utilisant l'outil "S " de la barre d'outils m ise en form e.*

### *6. Pour ajouter un commentaire à une cellule, quel menu faut-il activer ?*

- *1. Insertion/Objet*
- *2. Insertion/Commentaire*
- *3.Insertion/Document Microsoft Word*

#### *7. Par défaut, Excel crée des fichiers dont l'extension est*

*1. HTML 2.DOC 3.XLS 4.XS*

### *8. Quelle touche utiliser pour sélectionner les cellules A1, C5 et D12 en même temps ?*

*1. La touche* Maj *2.Ou* Tab *3.Ou* Alt *4.Ou alors* Ctrl

# *9. Vous venez de sélectionner la plage A1:F20. Vous souhaitez la remplir avec la valeur 7 le plus rapidement possible. Vous encodez la valeur 7 en A1 et vous appuyez :*

- *1. Sur* Enter
- *2.Sur* CTRL+Enter
- *3.Sur* MAJ+Enter

# *10. La plage A1:F200 est remplie de valeurs. Vous souhaitez sélectionner la plage rapidement. Vous...*

- *1. composez* CTRL+A
- *2. placez le curseur dans la plage et vous composez* MAJ+A
- *3.placez le curseur dans la plage et vous composez* CTRL + \*

# *11. Parmi les formules suivantes, lesquelles permettent la somme du contenu de la cellule A1 et A2 :*

- *1. +A1+A2*
- *2.=A1+A2*
- *3.=*SOMME*(A1 :A2)*

# *12. La formule =A1+B1, stockée en C3, est recopiée en C4. C4 contiendra la formule :*

- *1. A4+B4*
- *2.A1+B2*
- *3.A2+B2*

# *13. Quels types de références de cellule ou de plage de cellules peuvent contenir une formule ?*

- *1. Une référence approximative.*
- *2.Une référence souveraine.*
- *3.Une référence relative.*
- *4.Une référence corrélative.*
- *5.Une référence absolue.*

# *14. A quoi se reconnaît une référence absolue de cellule ?*

- *1. Au signe # inscrit devant le chiffre, la lettre ou les deux*
- *2. Au signe \$ inscrit devant le chiffre, la lettre ou les deux*
- *3. A rien en particulier*

# *15. La formule =A\$1+B1, stockée en C3, est recopiée en C4. C4 contiendra la formule :*

*1. A1+B1 2.A\$1+B2 3.A\$2+B1 4.A\$1+B4*

*16. Je souhaite recopier la formule A1\*2+B4\*1,5 dans une cellule quelconque tout en conservant la même formule. Je dois modifier la formule de la manière suivante :* 

*1. A1\*2+B4\*1,5 2.A\$1\*2+B\$4\*1,5 3.\$A\$1\*2+\$B\$4\*1,5*

*17. Je souhaite recopier la formule =total\*C7 n'importe où, en conservant sa valeur d'origine. Je dois modifier la formule de la manière suivante :* 

- *1. =total\*C\$7*
- *2.=total\*\$C7*
- *3.=total\*\$C\$7*

*18. Que signifie l'affichage des signes* **#######** *dans la cellule ?* 

- *1. La largeur de la colonne est trop étroite*
- *2.C'est un début de partition*
- *3.La hauteur de la ligne est trop faible*

#### *19. A quels moments la valeur d'erreur* **#VALEUR!** *apparaît-elle ?*

*1. Lorsqu'un type d'argument ou d'opérande inappropriés sont utilisés*

- *2.Lorsque la fonctionnalité correction automatique de formule est incapable de corriger la formule*
- *3.Lorsque une référence de cellule n'est pas valide*
- *4.Jamais*

### *20. Dans quel menu insère-t-on une fonction ?*

- *1. Insertion/Objet*
- *2. Insertion/Fonction*
- *3.Insertion/Coller une fonction*

# *21. Sachant que la cellule A1 contient la valeur 50, la formule =Si(A1<>50;"Ok";"Ko") renvoie*

- *1. 0*
- *2.Ok*
- *3.Ko*

# *22. L'écriture =Si(Et(A1;B2);1000;1500) écrit 1000 dans la cellule si*

- *1. A1 et B2 valent FAUX*
- *2.A1 vaut FAUX et B2 vaut VRAI*
- *3.A1 vaut VRAI et si B2 vaut VRAI*

# *23. L'écriture =Si(Ou(A1;B2);1000;1500) écrit 1000 dans la cellule si*

- *1. A1 et B2 valent VRAI*
- *2.Une des deux cellules vaut VRAI*
- *3.A1 et B2 valent FAUX*

*23bis. La formule =Si(Et(prix<5000;garantie=2);"Achat conseillé"; "différer l'achat ou négocier") est stockée en C13. La cellule prix contient la valeur 5000 et la cellule garantie contient la valeur 2. La valeur stockée en C13 sera :* 

- *1. Achat conseillé*
- *2. différer l'achat ou négocier*
- *3.situation non prévue*

# *24. En B23, un utilisateur tape la formule =B23. Que se passe-til ? Excel*

- *1. affiche la valeur de B23 en B23*
- *2. affiche un message d'erreur indiquant une référence circulaire 3.se fige*

# *25. La formule =1/9/2003 < 12/9/2003 renvoie*

- *1. VRAI*
- *2.FAUX*
- *3.un message d'erreur*

# *26. La formule =Aujourdhui() affiche :*

- *1. Le lundi 2 octobre 2006*
- *2. 2/10/2006*
- *3.Le lundi 9 ramadan 1427*
- *4.C 'est quand les vacances !*

# *27. Je tape la valeur 1/3 dans une cellule quelconque. Le contenu de la cellule sera :*

*1. 0.3333... 2.1/3 3.1-mars* 

*28. Quelle est la valeur renvoyée par la formule =3\*7-20/5 ?* 

- *1. 9*
- *2.17*
- *3.-7.8*

#### *29. L'écriture =2<7 renvoie la valeur :*

- *1. 1*
- *2. VRAI*
- *3.FAUX*

#### *30. La formule =Ent(3,78) génère la valeur*

- *1. 4*
- *2.3*
- *3.3,7*

### *31. A partir de la valeur 39,7452, je souhaite obtenir la valeur 39.75. Je vais utiliser la formule suivante :*

- *1. =Arrondi(39.7452;3)*
- *2.=Arrondi(39.7452;0)*
- *3.=Arrondi(39.7452;2)*

*32. La formule =Nb.Si(C5:C21;"oui") est stockée en C1. La plage C5:C21 contient « oui », « non » ou « abstention », un certain nombre de fois. Notre formule permet de :* 

- *1. … nous prendre la tête… !*
- *2.compter le nombre de "oui"*
- *3.sommer les "oui".*

#### *33. La formule =Nbval(A1:A100) renvoie le nombre de*

- *1. cellules contenant un nombre*
- *2.cellules non vides de la plage*
- *3.valeurs alphabétiques*

# <u>34. L'écriture = Recherchev(E7;B6: C12;2;JAUX) permet de</u> *rechercher une valeur dans une liste*

- *1. Triée*
- *2.Non triée*
- *3.Non triée ou triée en B6:B12*

# *35. La plage C7:C12 contient les valeurs 10, 20, ..., 60. Quelle sera la valeur renvoyée par la formule suivante =Recherchev(39;C7:C12;1;VRAI)*

- *1. 30*
- *2. 40*
- *3.Une erreur se produit*

# *36. La formule =Rechercheh("martine";B4:E14;4;FAUX) est stockée en G7. Elle permet de réaliser*

- *1. une recherche verticale*
- *2.la recherche du mot martine dans la colonne 1 de la plage B4:E14 et elle renvoie la valeur stockée en 4ème position*

*3.la recherche du mot martine dans la ligne 1 de la plage B4:E14 et elle renvoie la valeur stockée en 4ème position*

#### *37. Un graphique est dit "incorporé en tant qu'objet" lorsque :*

- *1. Le graphique est placé dans la feuille de calcul*
- *2.Le graphique est placé sur une nouvelle feuille*

# *38. Est-il possible d'exporter une table de base de données Access vers un classeur Excel ?*

- *1. Oui*
- *2.Non*
- *3.Je ne sais pas*

# *39. Est-il possible de trier des données d'une liste en appliquant des filtres automatiques ou élaborés ?*

- *1. Oui*
- *2.Non*
- *3.Je ne sais plus*

### *40. Est-il possible de convertir des données Excel en données Access ?*

- *1. Oui*
- *2.Non*
- *3.Je suis perdu(e).*